# **BBBCLEARN ORIENTATION ENGLISH 102 Advanced Composition**

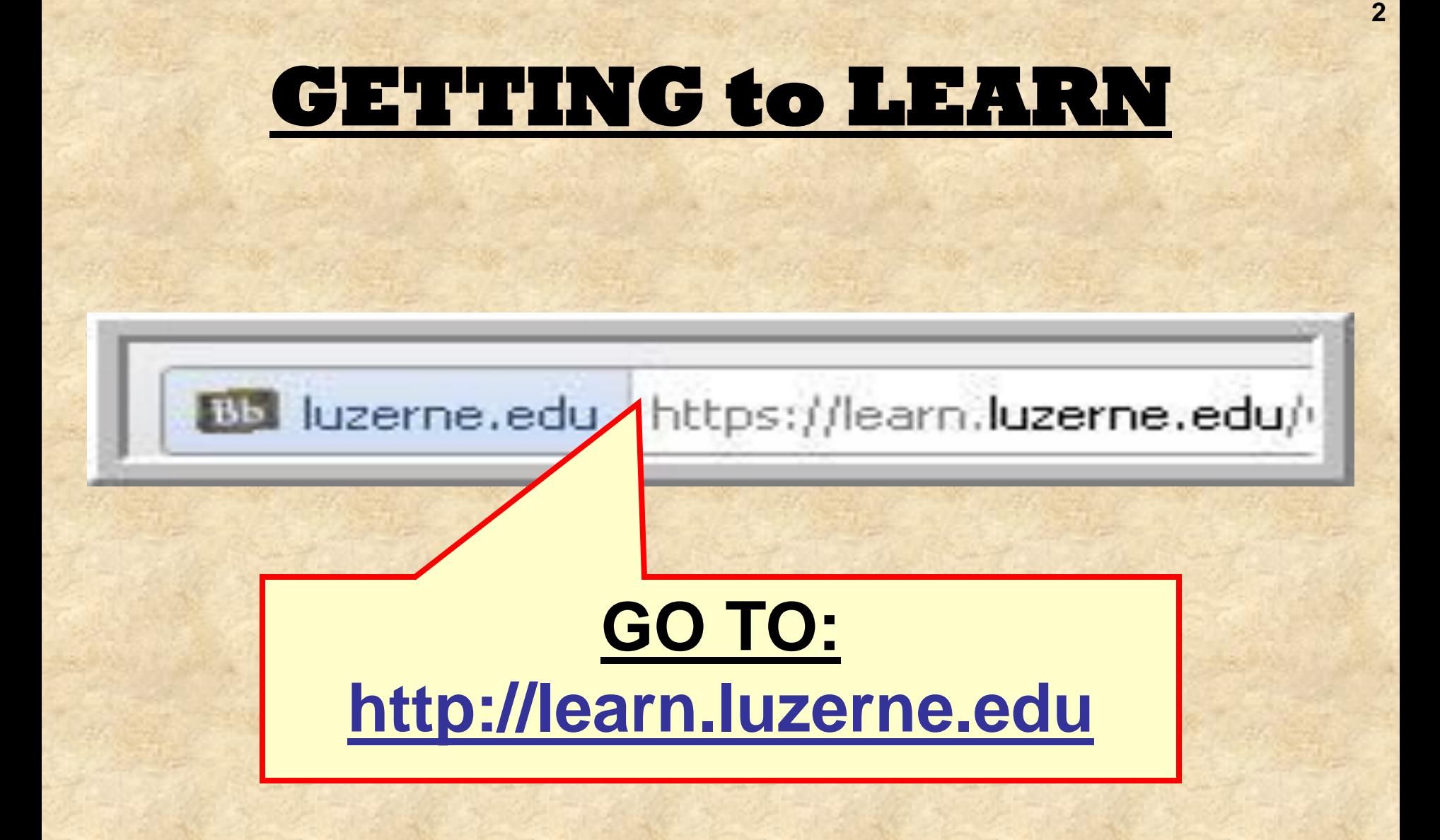

## **GETTING to LEARN**

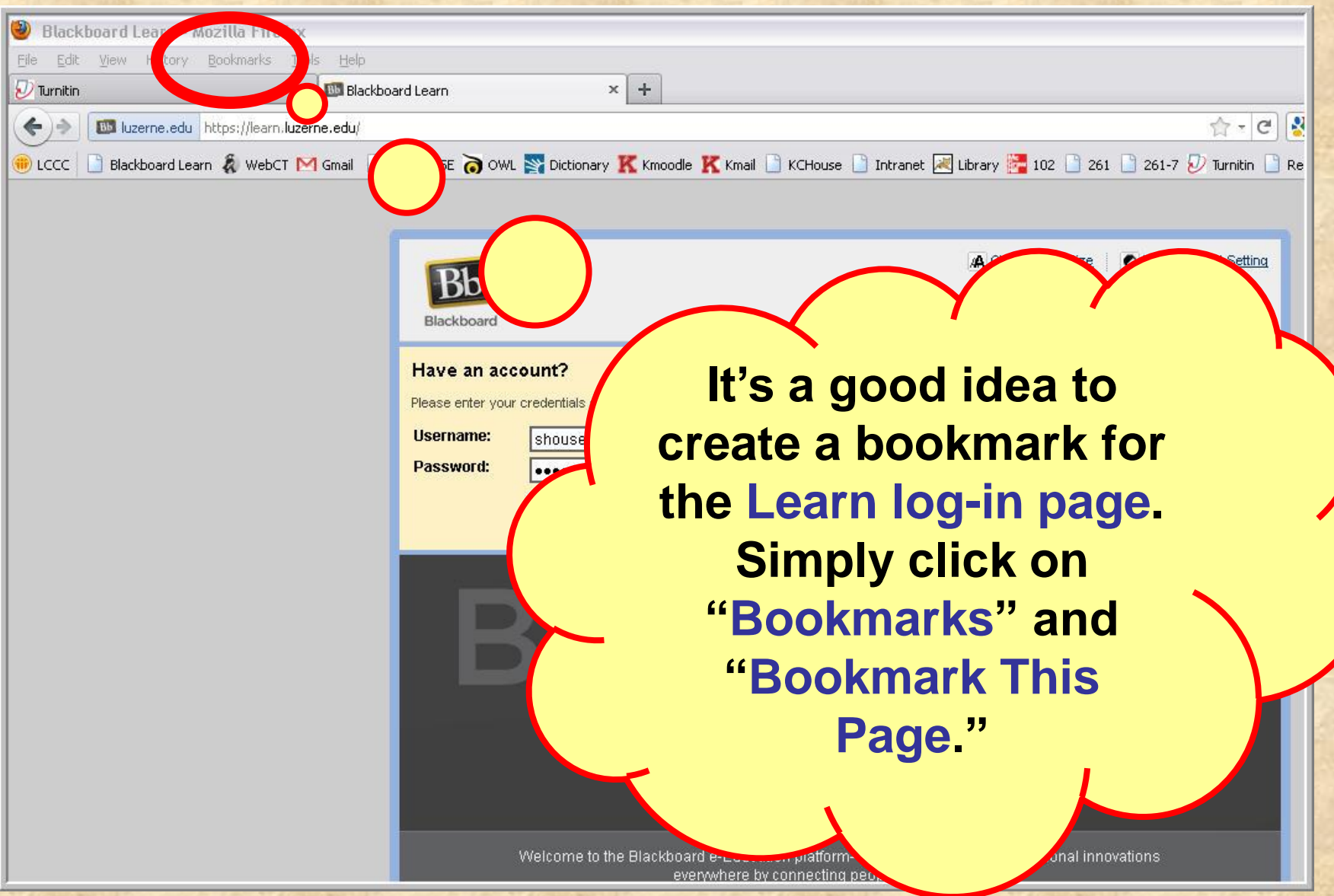

## **GETTING to LEARN**

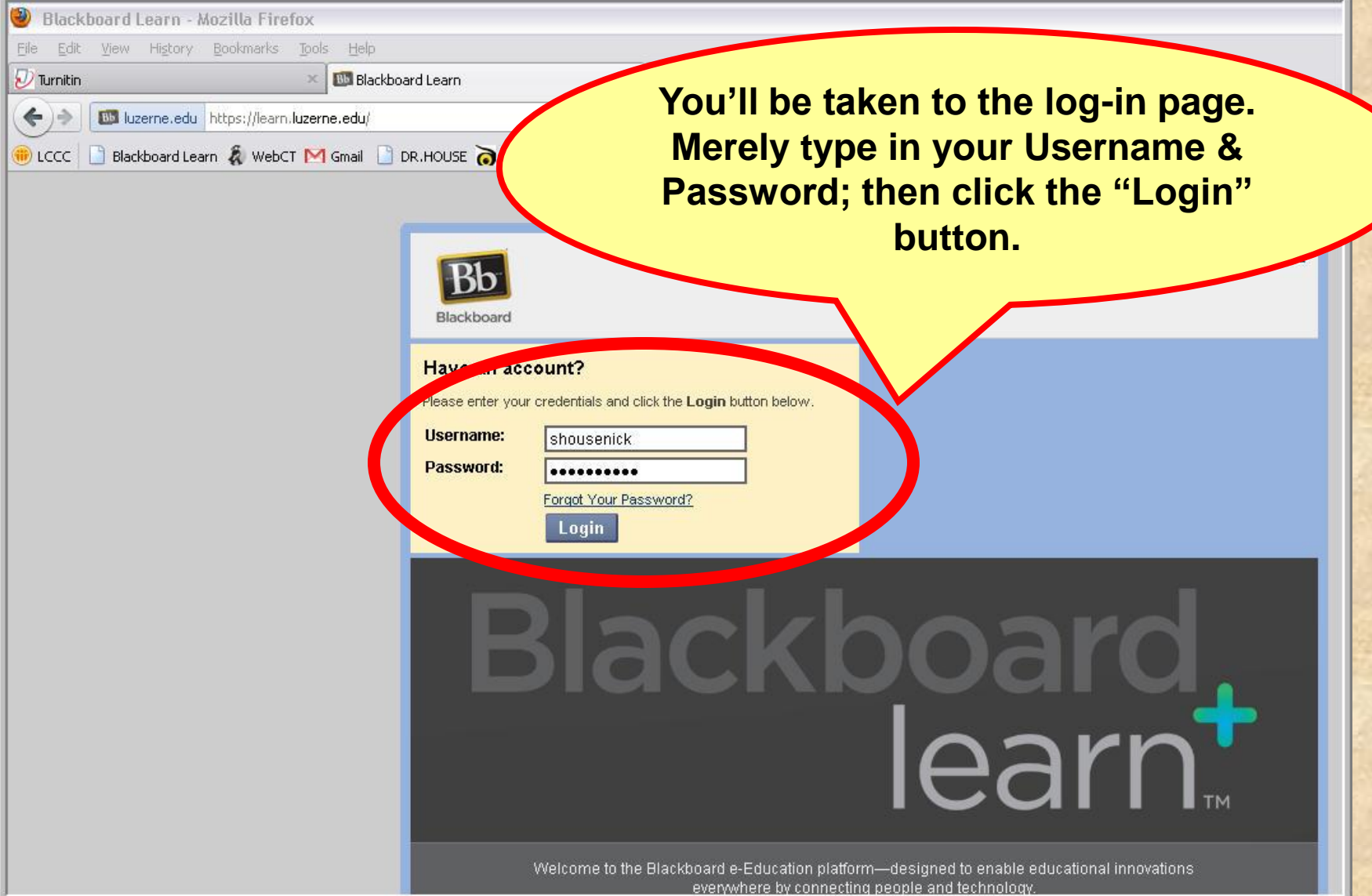

## **GETTING to LEARN**

**Next you'll see all the courses for which you have Learn sites. Search for and then click on the English section you registered for.**

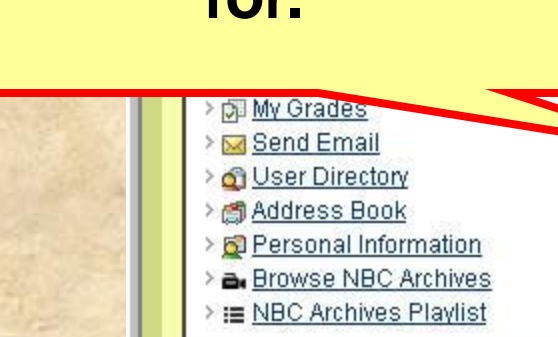

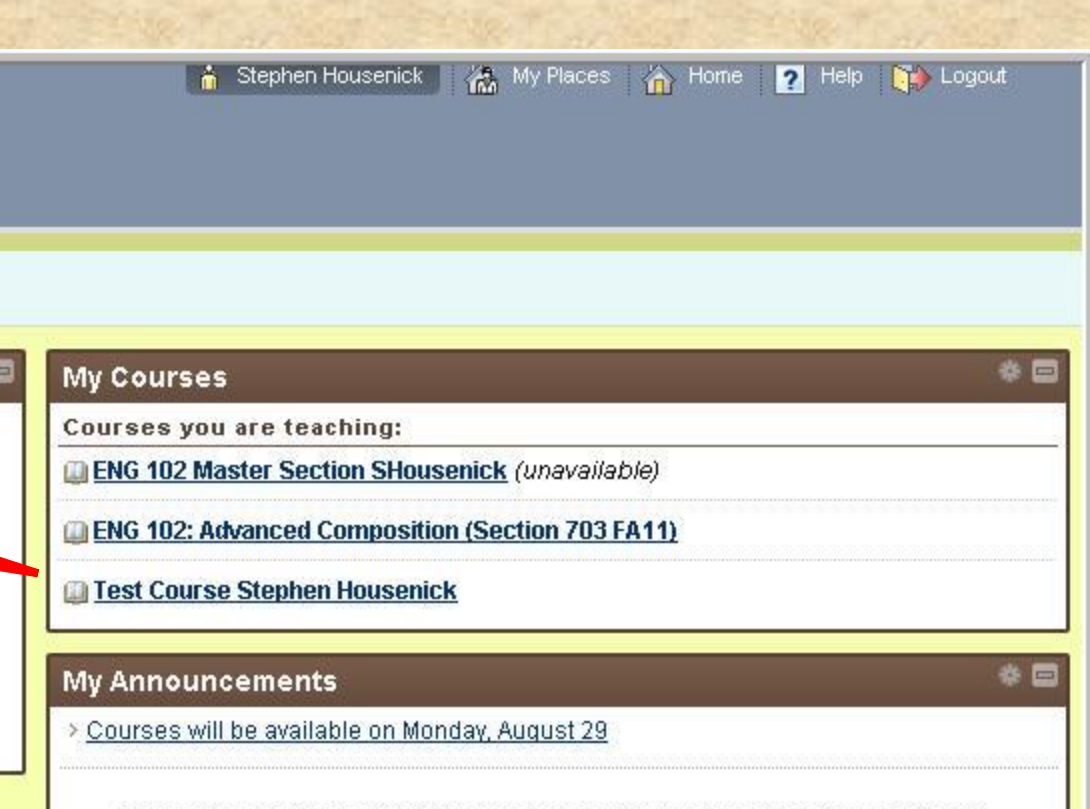

**PLEASE NOTE: I've been noticing that this page takes a few moments to load, so don't panic (or lose patience).**

days.

incements..

## **HOME PAGE: Screenshot**

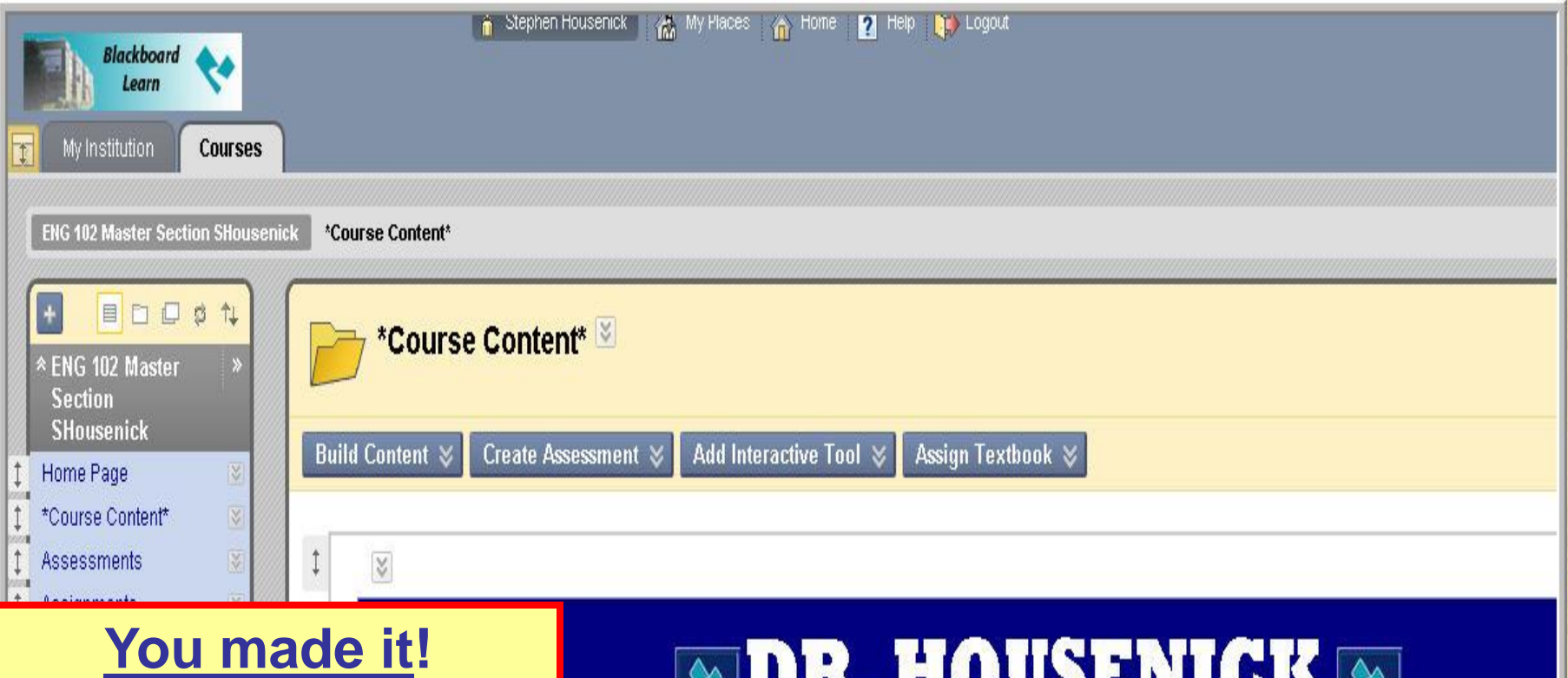

**Hopefully, this is what your Home Page looks like.**

**IV** 

Help

Calendar

HOUSENICH **WARNE LUZERNE** 

### **ADVANCED COMPOSITION**

WEEK #1: Commencement

## **HOME PAGE: Screenshot**

**7**

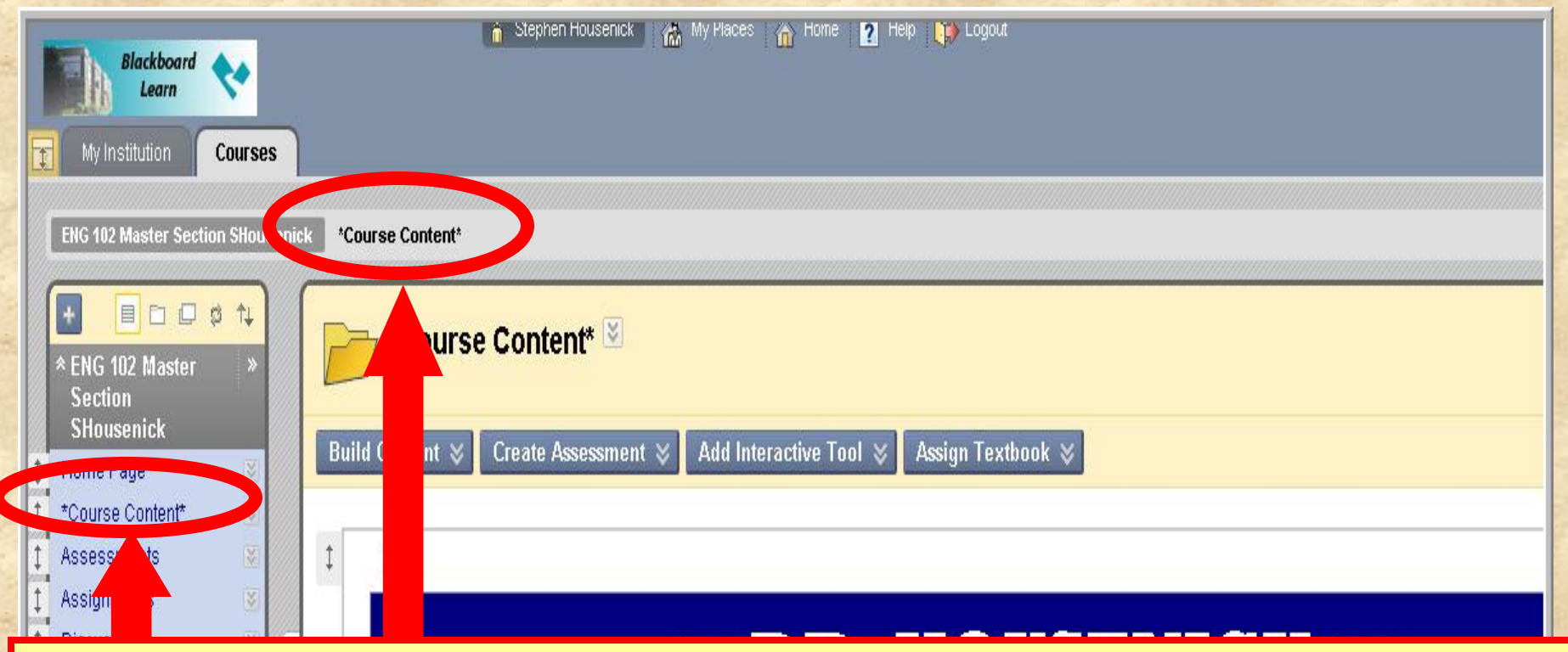

**You can navigate back to this Course Content Page (the course home page) from any link by**

**(1) clicking on "Course Content"** *or* 

**(2) clicking on "Course Content" located on the** *Course Tools* **(Course Menu) bar; a "home" icon is next to it.**

## **HOME PAGE: Course Tools**

● Stephen Housenick | 然, My Places → Home ■ Help ■ Logou

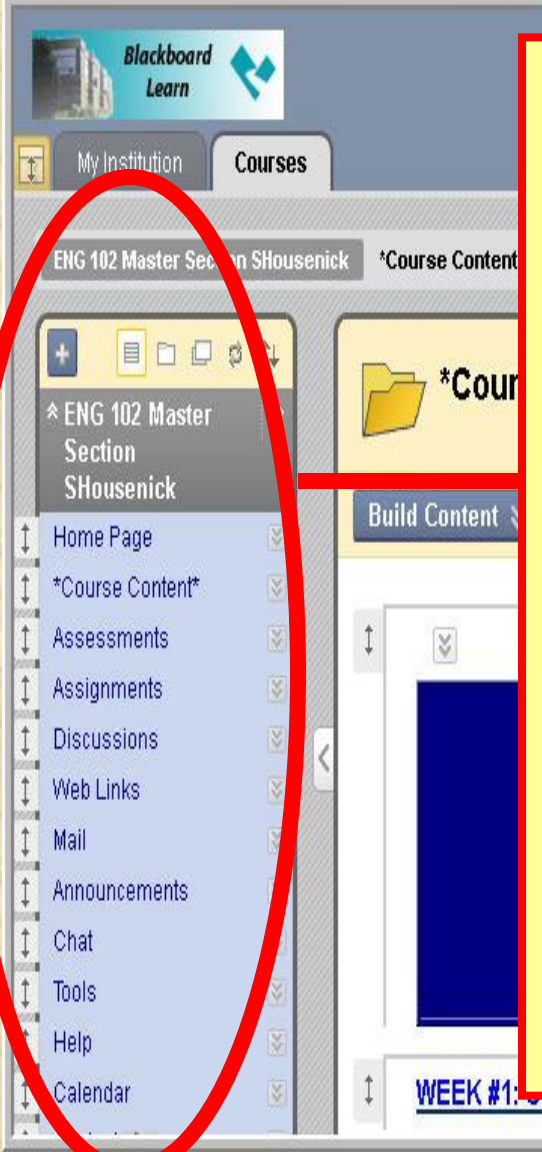

### **COURSE TOOLS**

**(aka, "Course Menu")**

- **COURSE CONTENT = "Homepage"**
- **ASSESSMENTS = Quizzes, Tests**
	- **ASSIGNMENTS = Essays**
	- **DISCUSSIONS = Discussion Groups**
	- **WEB LINKS = External Sites (Tii.com, MLA)**
	- **CALENDAR = Due Dates** *only*
	- **CALENDAR = \*Different from "Schedule"**
	- **MAIL = Email Link**

**• ANNOUNCEMENTS = Reminders, Notes** 

## **HOME PAGE: Pages**

## $\blacksquare$ dr. Housenick $\blacksquare$ **ADVANCED COMPOSITION**

#### **WEEK #1: Commencement**

#### **COURSE DOCUMENTS**

**SCHEDULE** 

QUIZZES

**ESSAYS DROP BOX** 

**EEKS #2-4: Documentation** 

**These pages,**  *explained below***, are links to various pages of course material.**

## **PAGES: Week #1**

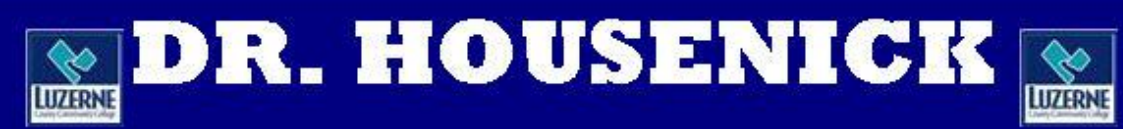

### **ADVANCED COMPOSITION**

**WEEK #1: Commencement** 

**COURSE DOCUMENTS** 

**SCHEDULE** 

QUIZZES

**ESSAYS DROP BOX** 

**WEEKS #2-4: Documentation** 

**As you can imagine, you'll START HERE.**

## **WEEK #1**

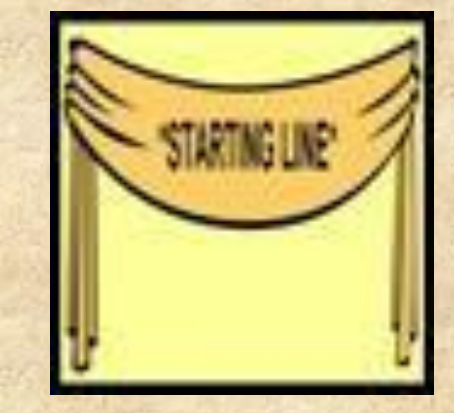

**Begin with the 2 orientations.**

- **This page includes the orientations to the site AND week #1 – in** *both* **WMA <b>and**<br>PowerPoint **a** formats. **PowerPoint**
- **The "Week #1 Orientation" explains the material on the following slide.**

**11**

## **WEEK #1**

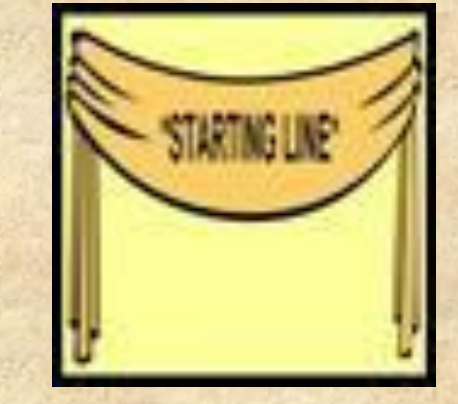

#### **Also included on this age are**

- **the Welcome Statement, Syllabus**
- **the Class Rules, Class Schedule**
- **the Academic Honesty Policy**
- **the Academic Honesty Policy Quiz**
- **the Discussions Groups documents**
- **and the Essay Basics material**

## **HOME PAGE: Navigation**

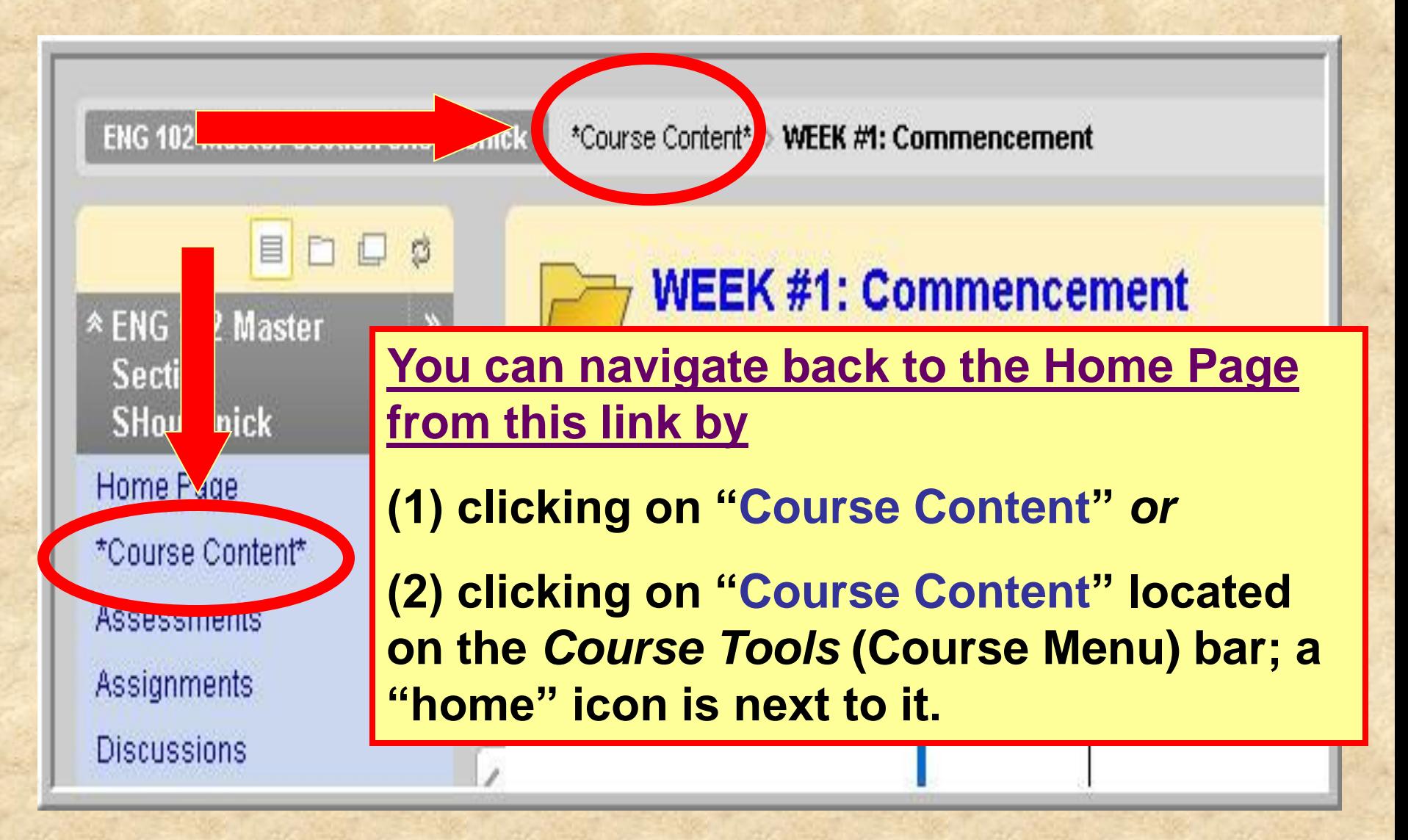

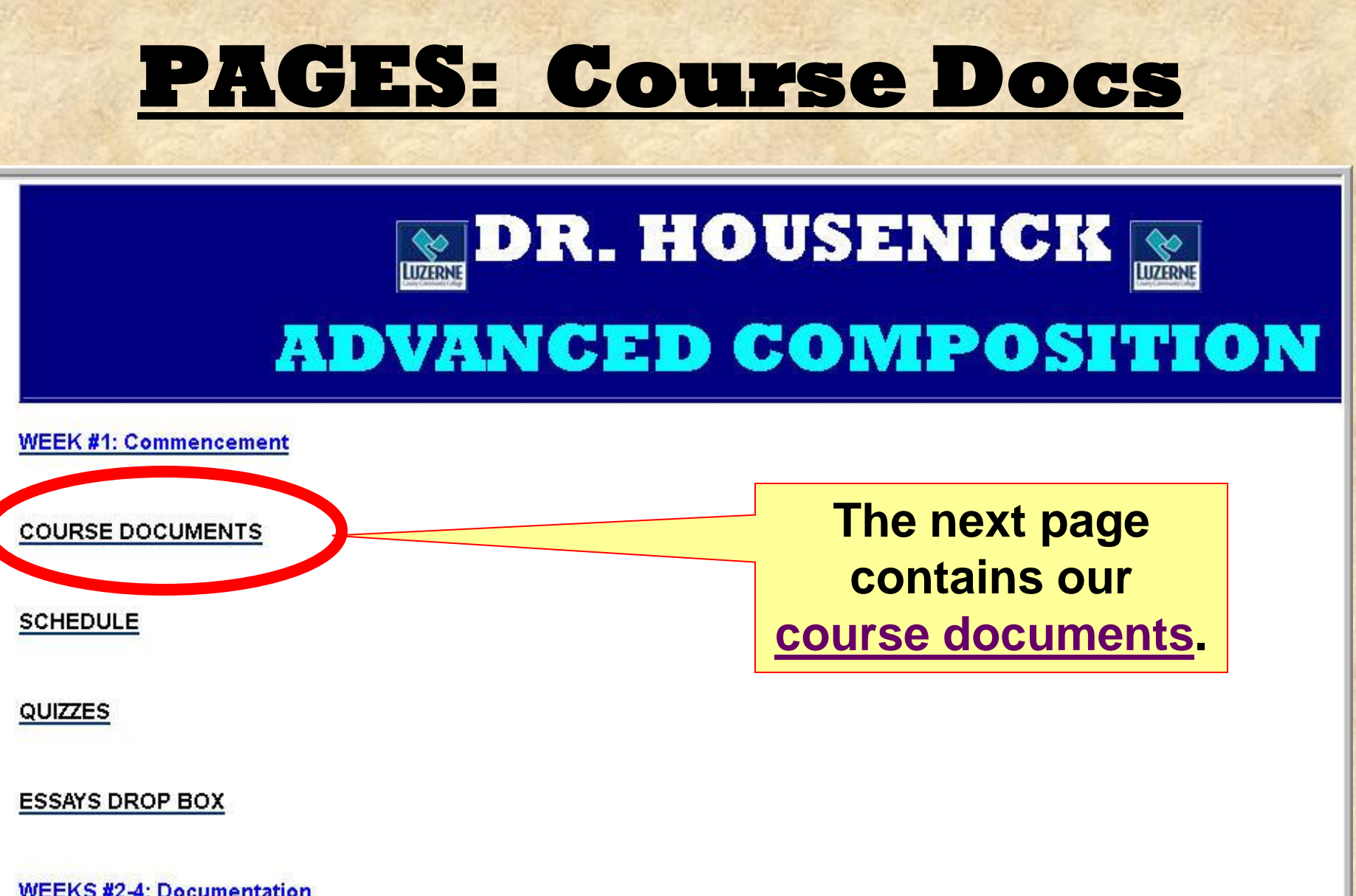

**WEEKS #2-4: Documentation** 

**14**

## **COURSE DOCUMENTS**

#### **The following documents are on this page:**

- **Welcome Statement**
- **Syllabus**
- **House Rules**
- **Calendar-Schedule**

• **Turnitin.com directions sheet**

- **Discussion Groups directions sheet**
- **Discussion Groups etiquette sheet**
- **Final Grade sheet**

**Yes, most of these**  *are* **also on the Week #1 page, but this page won't disappear later in the course.**

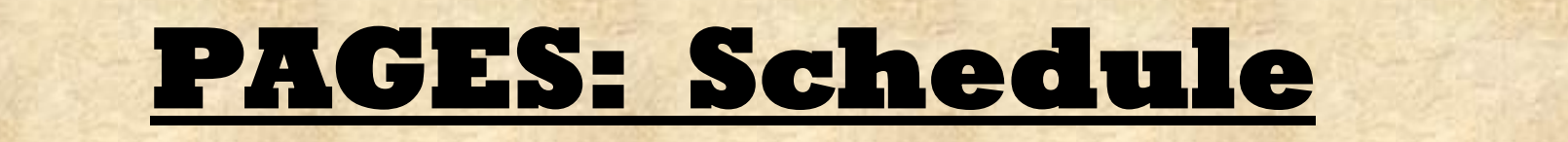

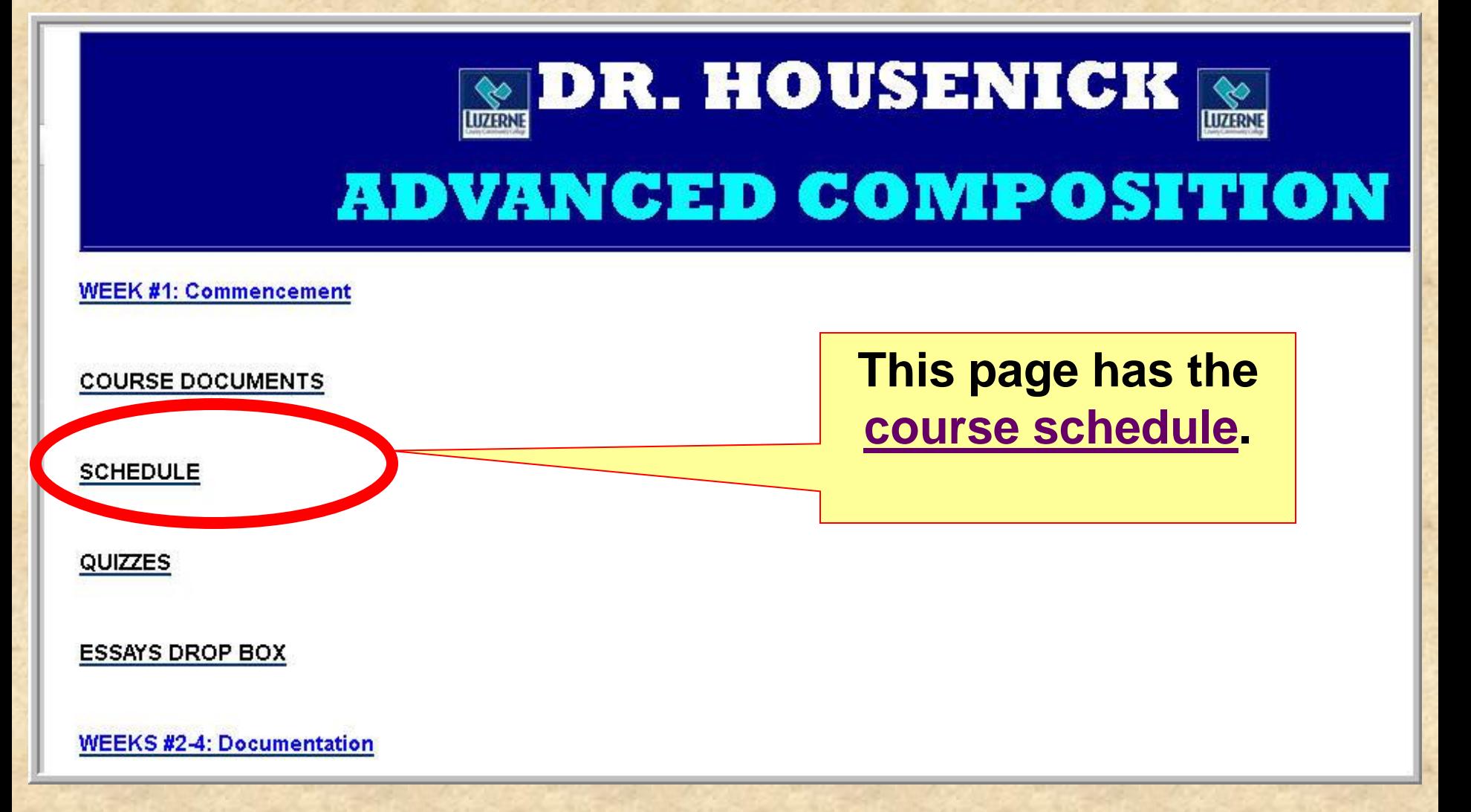

## **SCHEDULE**

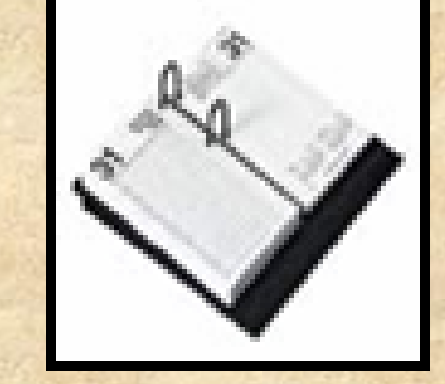

- **Your calendar-schedule lists** 
	- **readings**
	- **assignments**
	- **due dates**
- **What's due and when it's due.**
- **Therefore, this is is an extremely important document.**
- **I have used a "content module" format.**

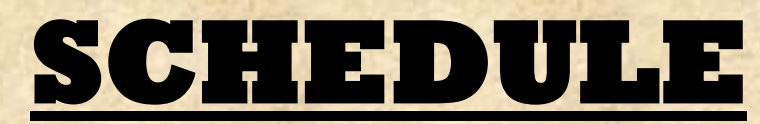

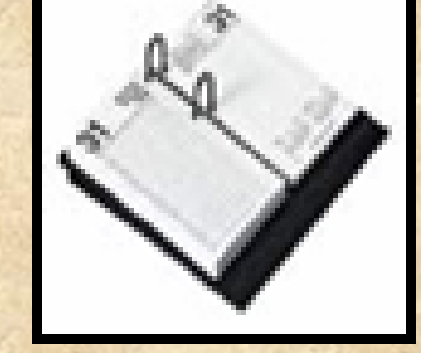

### • **Screen shot:**

Your location: Home Page > SCHEDULE > CLASS SCHEDULE

#### **CLASS SCHEDULE**

We will make adjustments as necessary, but the schedule below serves as our roadmap throughout the course.

Activities and exercises and journals will be posted under the Discussion Groups — That is, your "homework" will be submitted as a Discussion Group posting.

Directions for each Discussion Group posting are given in full with each topic on the Discussion Group page  $-$  a "directions" posting from me.

Abbreviations on the Schedule: Monday (M), Tuesday (T), Wednesday (W), Thursday (R), Friday (F); Discussion Groups (DG); PowerPoint Presentation (PPT); Turnitin.com (Tii.com)

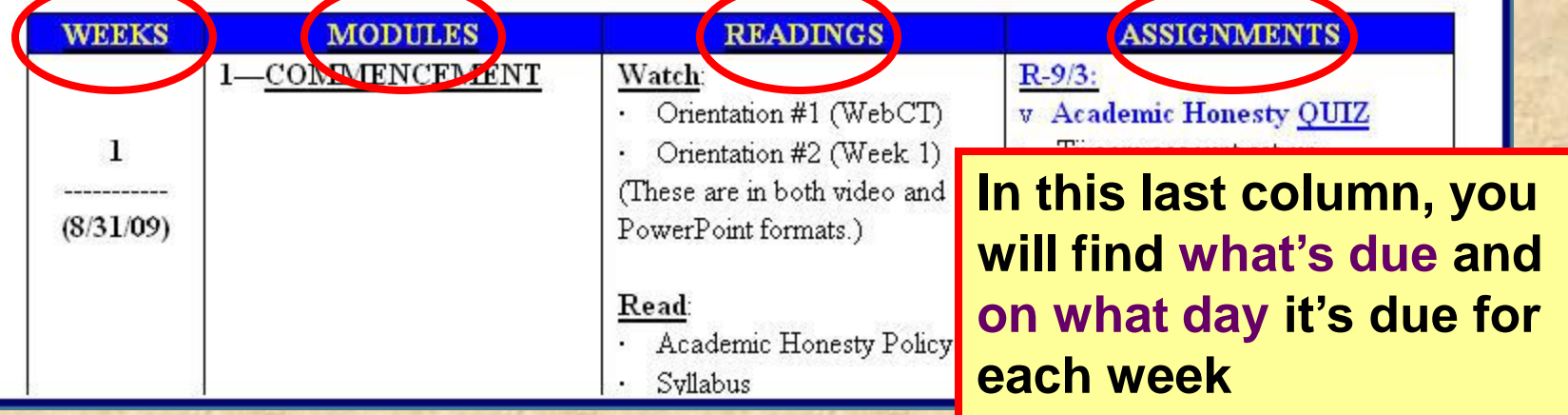

## **PAGES: Quizzes & Essays**

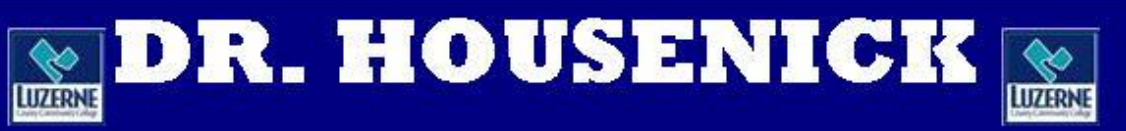

### **ADVANCED COMPOSITION**

**WEEK #1: Commencement** 

**COURSE DOCUMENTS** 

**SCHEDULE** QUIZZES **ESSAYS DROP BOX** 

**These 2 pages contain lists of quizzes & essays.**

**WEEKS #2-4: Documentation** 

## **QUIZZES & ESSAYS**

- **On the "Course Tools" (course menu) bar,**
- **the "ASSESSMENTS" link takes you to the same quizzes**
- **& the "ASSIGNMENTS" link takes you to the same essays.B**<sub>D</sub> **C3**

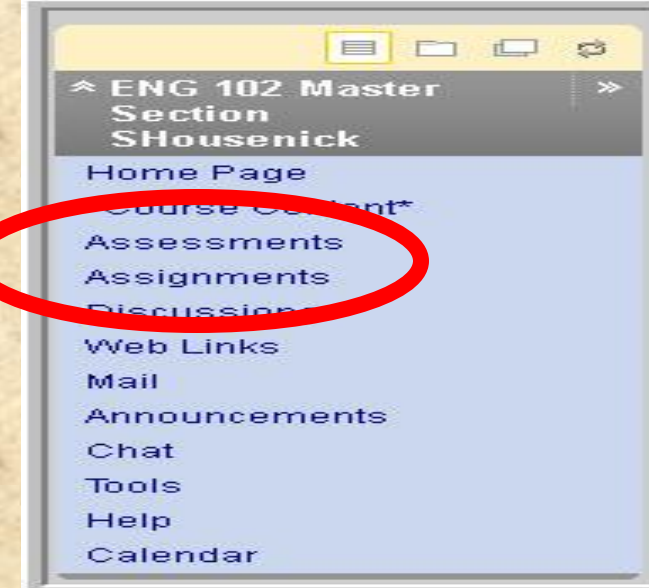

## **PAGES: Weeks 2+**

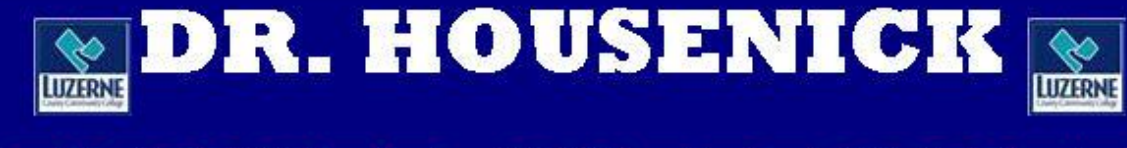

### **ADVANCED COMPOSITION**

**WEEK #1: Commencement** 

**COURSE DOCUMENTS** 

ESSAITS DROP BOX

**SCHEDULE** 

QUIZZES

**The remaining pages take you through each week of the course, as the labels show.**

**WEEKS #2-4: Documentation** 

### **WEEKS #2+**

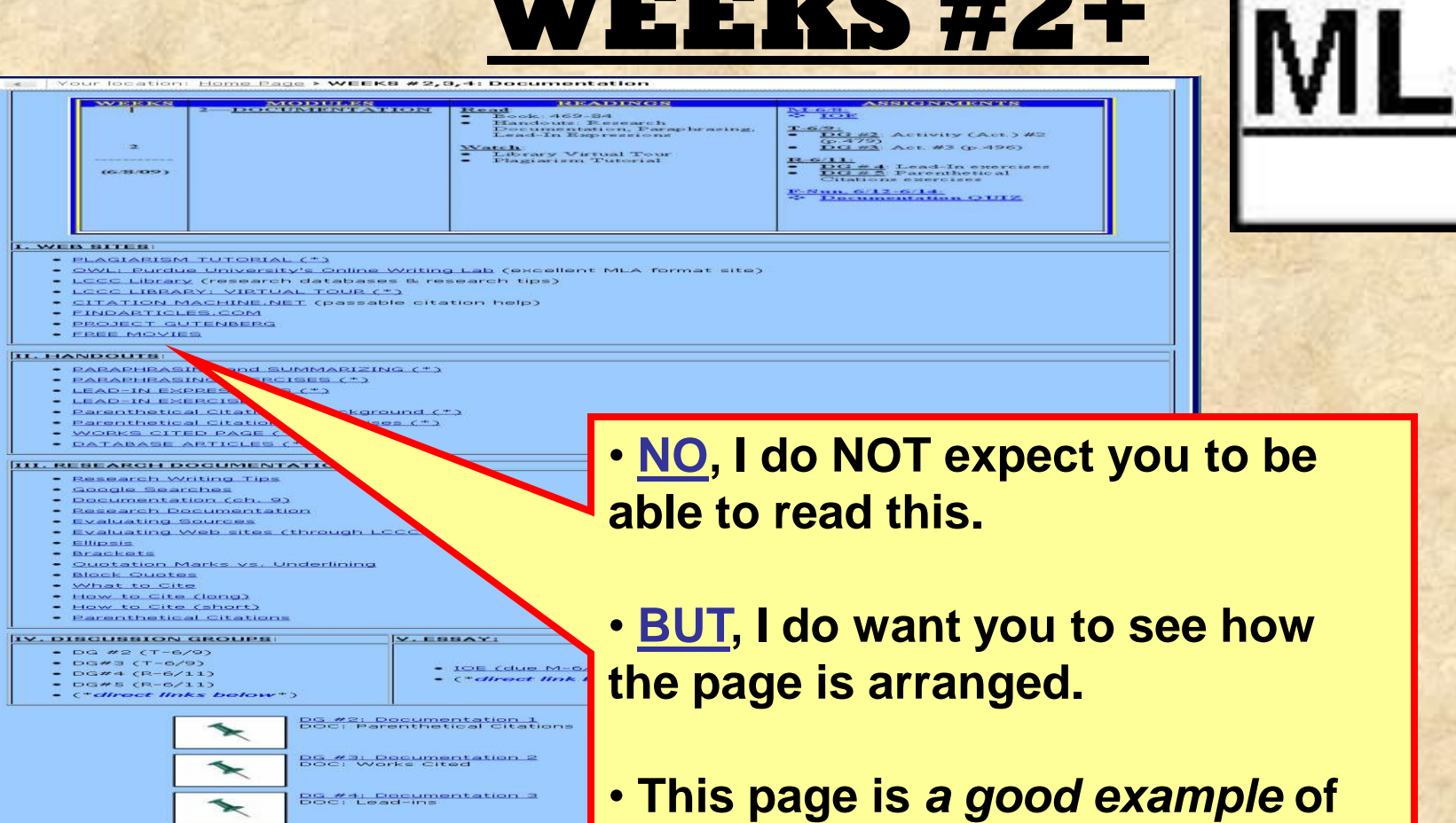

**designed.**

time

**BS \*5: Desumentation 4**<br>BSC: Parenthetical Citations

Infermal Spinien Essay (summ

<u>Documentation (MLA) OVIZ</u><br>Check quiz for due date & due

araphrasing Exercises: answers

Cited Book Activities #2 & <u> Parenthetical Citations Exercise: answer</u>

IOE Samples

**how the rest of the pages are** 

**22**

### **WEEKS #2+**

#### WHERE I DOCUMENTATION **ICELANDENCER** Read <mark>af</mark><br>Book 469-84<br>Bandout: Research<br>Lead-In Bapresions  $\begin{tabular}{l|l|l} \hline \textbf{Wateh} \\ \hline \textbf{r} & \textbf{Laterawy} & \textbf{Wirtual Tow} \\ \hline \textbf{Ptagiariana} & \textbf{Tutsorial} \end{tabular}$

V. EBBAYI

- <u>IOE (due M-6</u><br>- ("*direct link* 

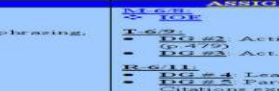

pt MLA format site)

#### el-In exercises<br>enthetical  $\frac{10.87 \text{ m}}{42}$  Decumentation OUIZ

NMICNIES **A** 

VITY CALL 3 #2

 $830.496$ 

#### L. WEB BITER:

- · PLAGIARISM TUTORIAL (\*)
- OWL: Purdue University's Online Writing L -
- LCCC Library (research databases & resear<br>LCCC LIBRARY: VIRTUAL TOUR (\*)
- CITATION MACHINE.NET (passable citation help<br>EINDARTICLES.COM

Your location: <u>Home Page</u> **> WEEK8 #2,8,4: Documentation** 

- 
- PROJECT GUTENBERG

 $\overline{a}$ 

 $(6.78.022)$ 

- II. HANDOUTS:
	- · PARAPHRASING and SUMMARIZING (\*)
	- PARAPHRASING EXERCISES (\*)
	-
	- LEAD-IN ENERCISES (\*)
	- Parenthetical Citations: Background (\*) Parenthetical Citations: Exercises (\*)
	- WORKS CITED PAGE (\*)
	- DATABASE ARTICLES (\*)

#### III. RESEARCH DOCUMENTATION:

- Research Writing Tips - Google Searches
- Documentation (ch. 9)
- ٠ <u>Pescareh Pecumentation</u><br>Exaluating Sources
- 
- Evaluating Web sites (through LCCC Library)
- Ellipsis
- Brackets Quotation Marks vs. Underlining
- **Block Quotes**
- What to cite
- 
- How to Cite (long)<br>How to Cite (short)
- **Parenthetical Citations**
- **IV. DISCUSSION GROUPS** 
	- DG #2 (T-6/9)
	- $-$  DOWS  $(T-6/9)$
	- $DGM4 (R-6/11)$
	- DG#5 (R-6/11)<br>- ("direct links below")
		-

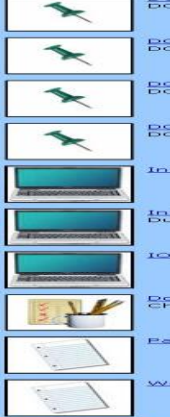

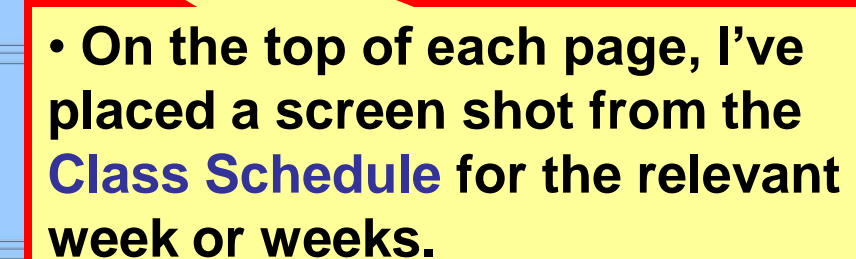

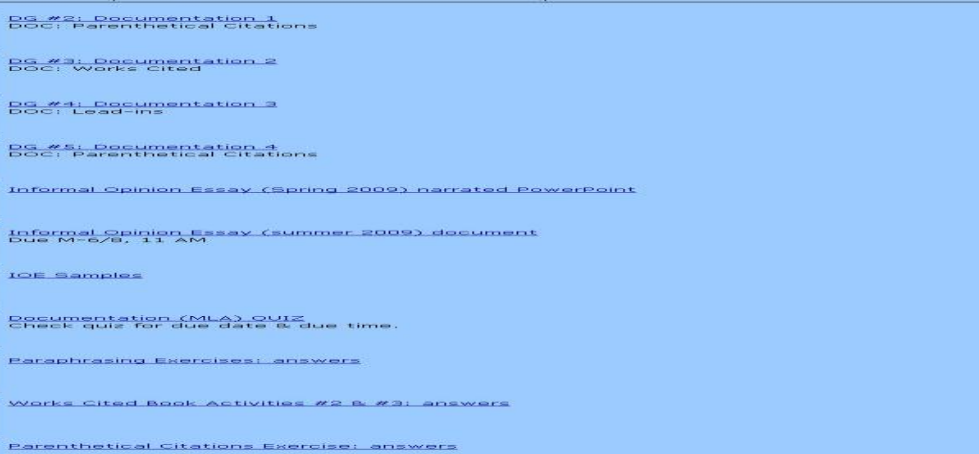

### WH # KS #2+

#### Home Page > WEEK8 #2,0,4: Documentation **REGAINING MODULENS** al<br>Book: 469-24<br>Handout: Research<br>Lead-In Expression  $\frac{1.69}{0.275}$ 容器 Watch<br>- Plagaariam Tutorial<br>- Plagaariam Tutorial  $convors$ E-Sm. 6/12-6/14 **L. WEB BITER** - PLACIARISM TUTORIAL CAN OWL: Purdue University's Online Writing Lab (e coellent MLA format site) LCCC Library (research databases & research tips) LOCC LIBRARY: VIRTUAL TOUR (\*) CITATION MACHINE NET (passable citation help) FINDARTICLES.COM PROJECT GUTENBERG **FREE MOVIES** U. HANDOUTS PARAPHRASIN OF SUMMARIZING (\*) PARAPHRASING CISES CH

- **LEAD-IN EXPRES**
- LEAD-IN EXERCIT Parenthetical Citat
- Parenthetical citatic
- WORKS CITED PAGE
- DATABASE ARTICLES

#### **BEARCH DOCUMENT**

- tesearch Writing Tips Google Searches
- Documentation (ch. 9)
- 
- <u> Pessarch Pocumentation</u><br>Evaluating Sources

around C+3

V. EBBAY:

<u> DG #2: Documentation 1</u><br>DOC: Parenthetical Citation **BG #3: Pecumentation 2 BS #4: Decumentation a BS #5: Documentation 4** Informal Opinion Essay (Spr Informal Opinion Essay (sum)<br>Due M-6/8, 11 AM

**Posymentation (MLA) OVIZ**<br>Check quiz for due data & du Paraphrasing Exercises: an:

IOE Samples

 $-$  IOE (due M

Craticoat Hr.

Works Cited Book Activities #2 B #3: answer <u> Parenthetical Citations Exercise: answers</u>

- Evaluating Web sites (through
- Ellipsis **Brackets**
- Quotation Marks vs. Underlining
- Block Quotes What to Cite
- 
- How to Cite (long) How to Cite (short)
- **Parenthetical Citations**

```
IV. DISCUSSION GROUPS
```
DG #2 (T-6/9) **DG#3 (T-6/9)** 

- DG#4 (R-6/11)
- $DEW = (R 6/11)$ ("direct links below")

*readings***,** *handouts***, and** *exercises* **mentioned on the "SCHEDULE."**

• **Below that are listed links to** 

- **Those with an (\*) after them are the**  *required readings* **mentioned on the "SCHEDULE."**
- **When you click on the title, you will be linked directly to that document or exercise.**

### **WEEKS #2+**

<mark>VI. Q</mark>

Your location: Home Page > WEEK #2: DOCUMENTATION

#### **I. WEB SITES:**

- · PLAGIARISM TUTORIAL (\*)
- . OWL: Purdue University's Online Writing Lab (excellent MLA format site)
- . LCCC Library (research databases & research tips)
- · LCCC LIBRARY: VIRTUAL TOUR (\*)
- · CITATION MACHINE.NET (passable citation help)
- · EINDARTICLES.COM
- · PROJECT GUTENBERG
- · FREE MOVIES

#### II. HANDOUTS:

- PARAPHRASING and SUMMARIZING (\*)
- · PARAPHRASING EXERCISES (\*)
- LEAD-IN EXPRESSIONS (\*)
- $\bullet$  LEAD-IN EXERCISES (\*)
- · WORKS CITED PAGE (\*)
- · DATABASE ARTICLES (\*)

#### **III. RESEARCH DOCUMENTATION:**

- Research Writing Tips
- · Google Searches
- · Documentation (ch. 9)
- . Research Documentation
- Evaluating Sources
- . Evaluating Web sites (through LCCC Library)
- $\bullet$  Ellipsis
- · Brackets
- . Quotation Marks vs. Underlining
- · Block Quotes

#### **IV. DISCUSSION GROUPS:**

- DG #2 (W-9/10)
- $\bullet$  DG#3 (R-9/11)
- DG#4 (F-9/12)
- $\bullet$  (\*direct links below\*)

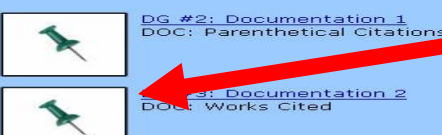

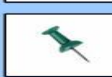

DG #4: Documentation 3 DOC: Lead-ins INFORMAL OPINION ESSAY

V. ESSAY:

 $-10E$ 

 $\bullet$  (\*direct link below\*)

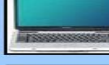

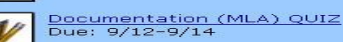

• **However, since Learn has certain design limitations, I could not create direct links to Discussion Groups on the list – as I was able to do with the readings and exercises.** 

- **So I placed the DG links on the bottom of the page. These will take you directly to the DG posts.**
- **On the list, I remind you of this with "direct links below."**
- **Quizzes & Essays are linked here, too.**

a g

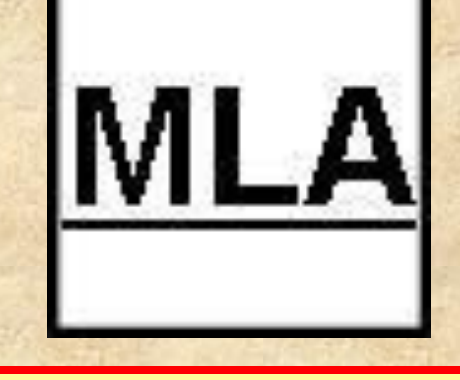

## **DISCUSSION GROUPS**

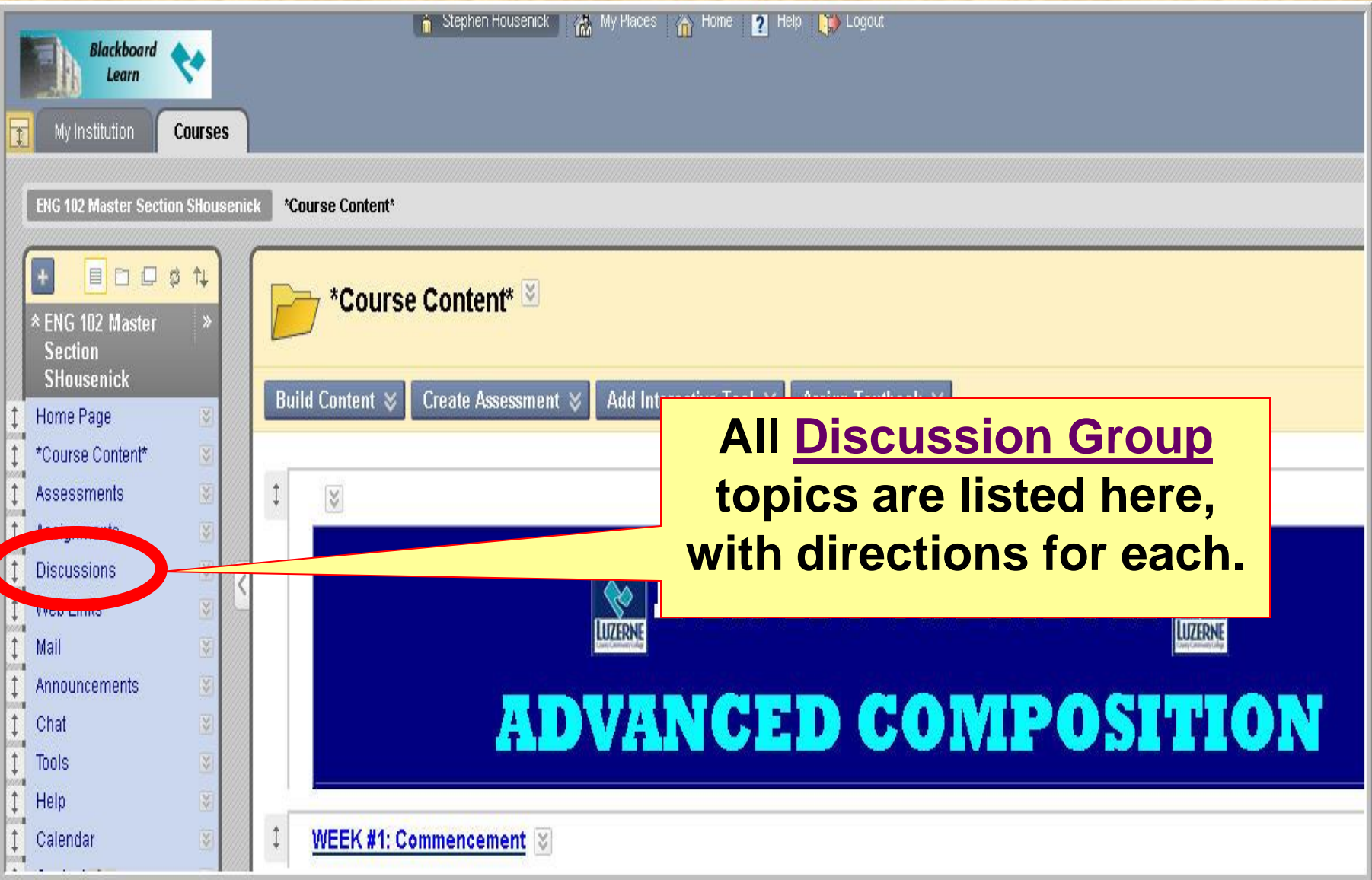

## **DISCUSSION GROUPS**

- **Think of these DG as your "homework":**
	- **assignments (***journals, activities, exercises***) will be posted here**
- **Additionally, I have created links on the weekly pages for the DG that are due during that period.**
	- **if there's a problem with the link, then simply use the "Discussions" link in the course menu**

## **DISCUSSION GROUPS**

### • **This is a screenshot of the DG page:**

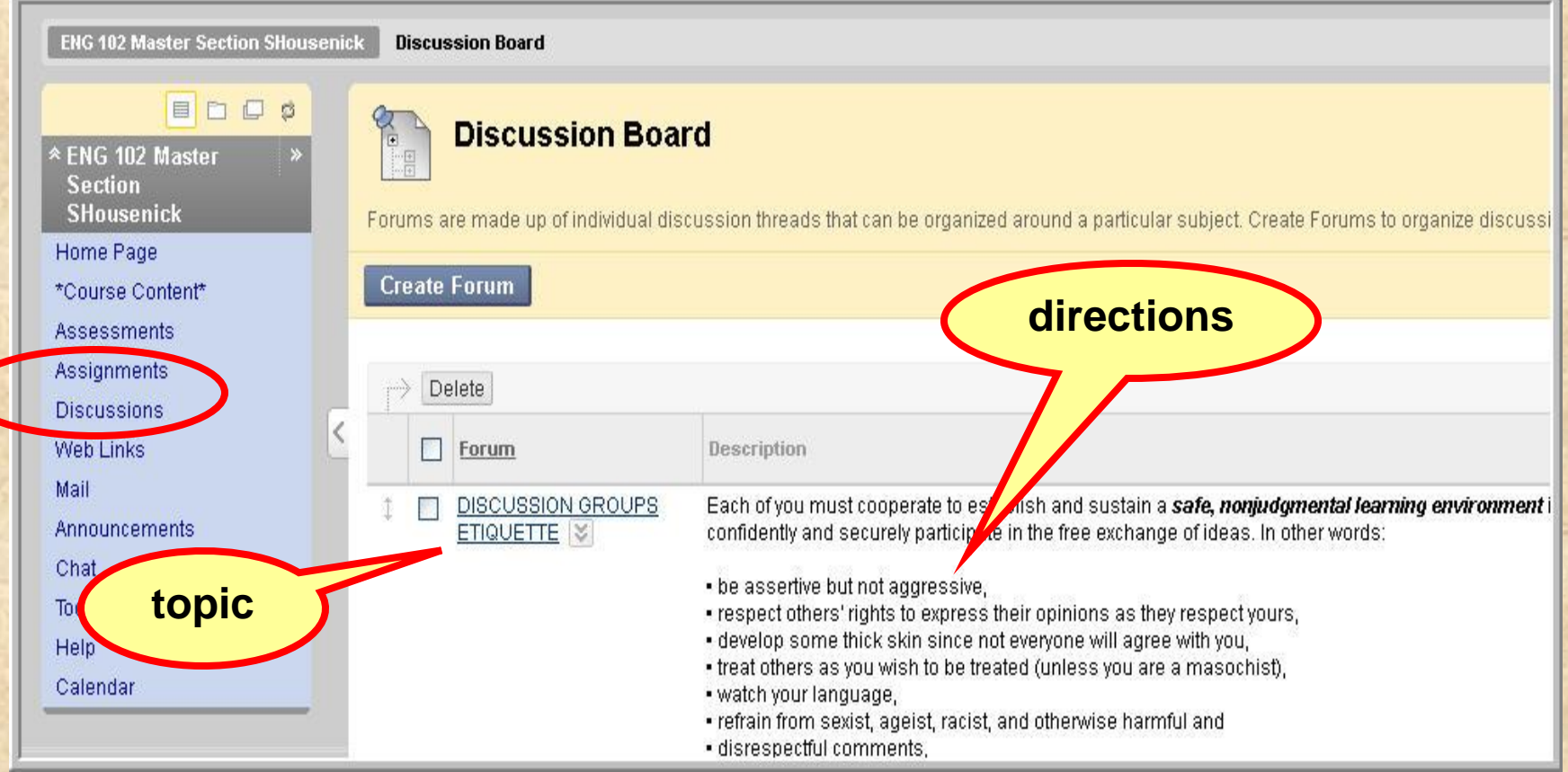

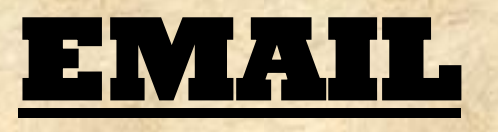

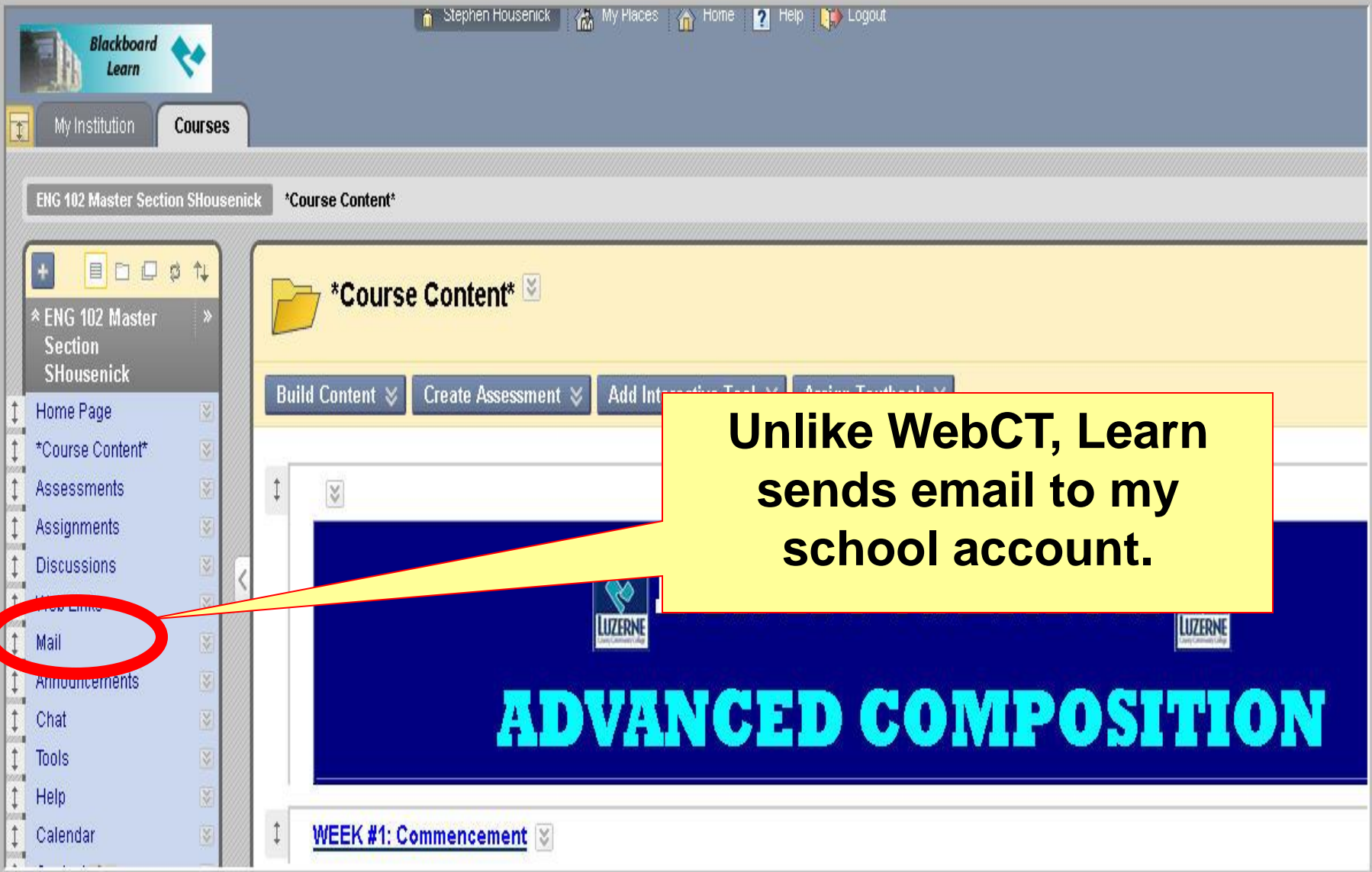

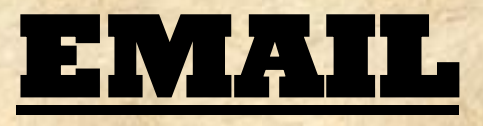

### • **The Learn email works just as most email sites. Compose a Compose a**

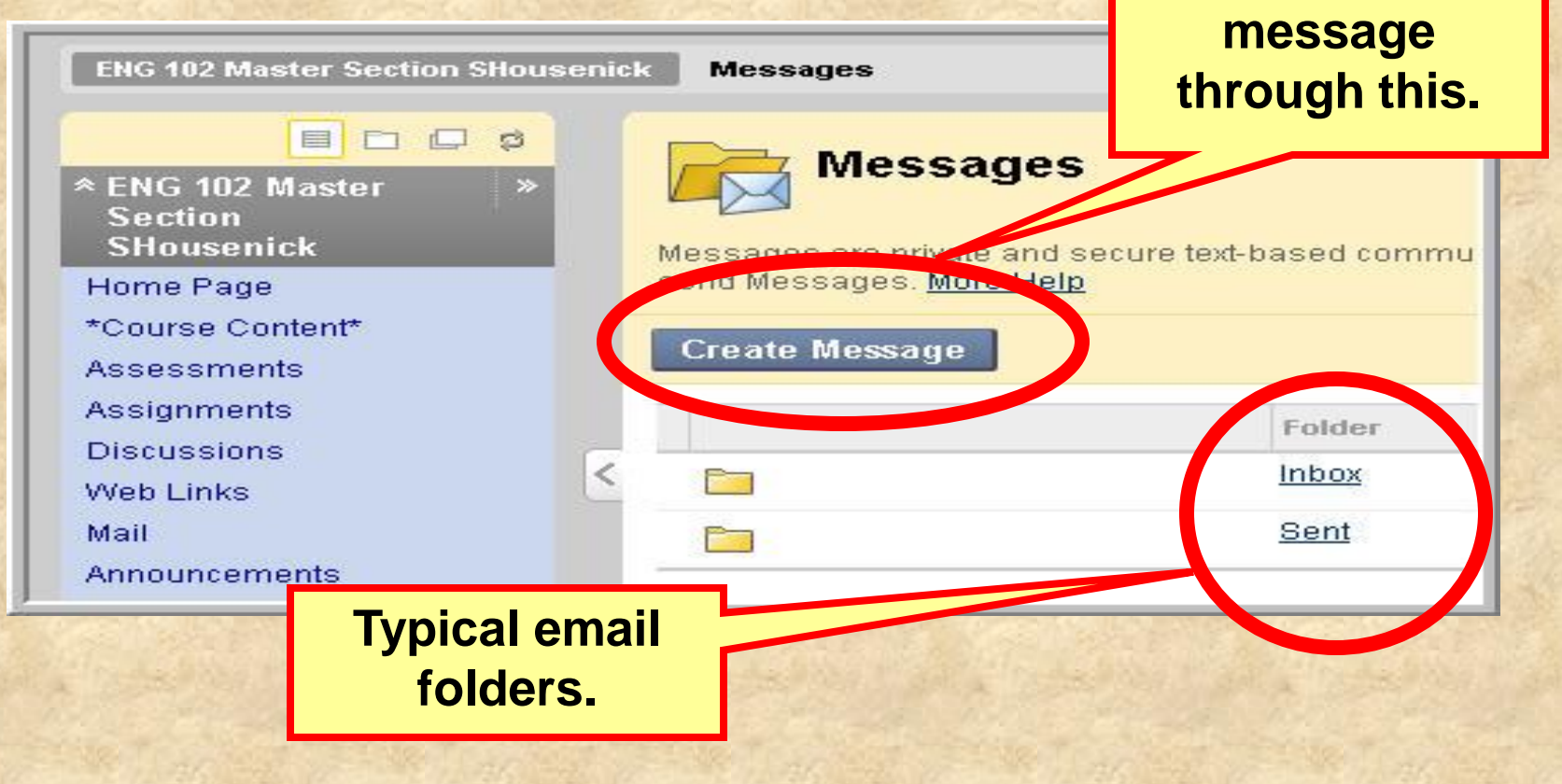

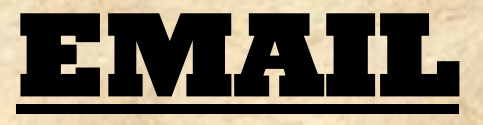

### • **If a problem occurs with the Learn site, you can email me through my LCCC account at [shousenick@luzerne.edu.](mailto:shousenick@luzerne.edu)**

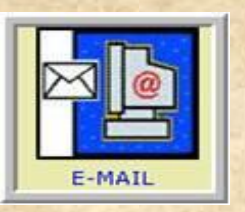

• **PLEASE, identify your course & section when you write so I'll know what you're talking about – I have several sections, in Learn & not.**

### **\*THE END OF THE\***

# **LEARN ORIENTATION**

N7

### **\*PLEASE CONTINUE\* by viewing the**

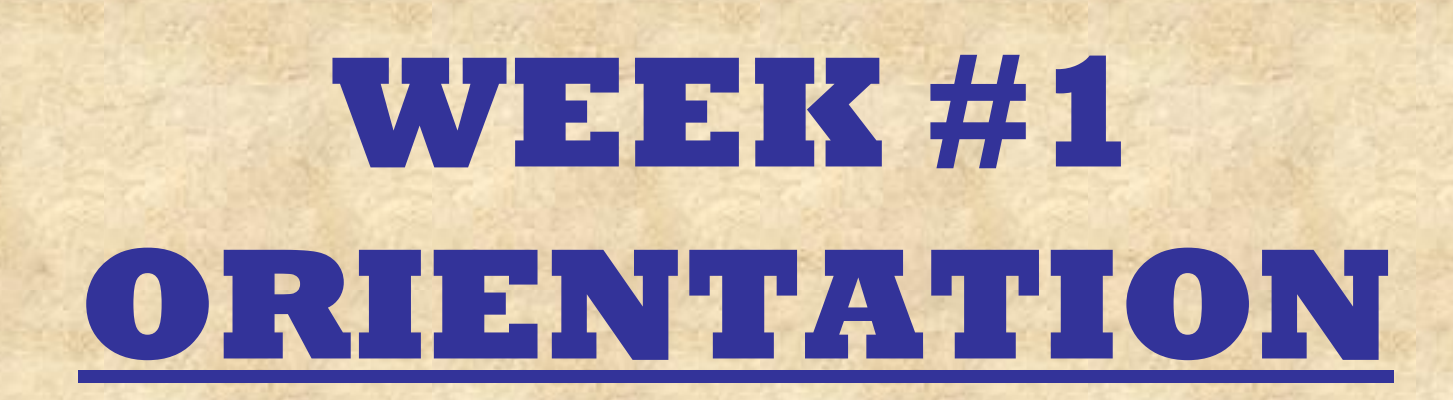